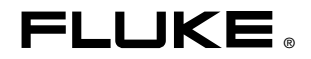

# **TiR2,TiR3,TiR4, Ti40,Ti45,Ti50,Ti55** IR FlexCam Thermal Imager

7指南

PN 2808417 January 2007, Rev.2, 5/09 (Simplified Chinese) © 2007, 2009 Fluke Corporation. All rights reserved. Printed in USA. All product names are trademarks of their respective companies.

#### 有限担保和有限责任

Fluke 担保在正常使用和保养的情况下,其产品没有材料和工艺上的缺陷。两年的担保期间 由产品发货之日算起。部件、产品修理和服务的担保期限为 90 天。本担保仅限于 Fluke 授 权零售商的原购买人或最终用户,并且不适用于一次性电池、电缆接头、电缆绝缘转换接 头或 Fluke 认为由于误用、改装、疏忽、污染及意外或异常操作或处理引起的任何产品损 坏。Fluke 担保软件能依照功能规格正常运行 90 天,并且软件是记录在无缺陷的媒介上。 Fluke 并不担保软件毫无错误或在运行中不会中断。

Fluke 授权的零售商应仅对最终用户就新的和未使用的产品提供本担保,但无权代表 Fluke 公司提供额外或不同的担保。只有通过 Fluke 授权的销售店购买的产品或者买方已经按适 用的国际价格付款才能享受 Fluke 的担保支持。在一国购买的产品需在他国修理时,Fluke 有权向买方要求负担重大修理/零件更换费用。

Fluke 的担保为有限责任,由 Fluke 决定是否退还购买金额、免费修理或更换在担保期间退 还 Fluke 授权服务中心的故障产品。

如需要保修服务,请与您就近的 Fluke 授权服务中心联系,获得退还授权信息;然后将产 品寄至服务中心,并附上产品问题描述,同时预付运费和保险费(目的地离岸价格)。 Fluke 不承担运送途中发生的损坏。在保修之后,产品将被寄回给买方并提前支付运输费

(目的地交货)。如果 Fluke 认定产品故障是由于疏忽、误用、污染、修改、意外或不当 操作或处理状况而产生,包括未在产品规定的额定值下使用引起的过压故障;或是由于机 件日常使用损耗,则 Fluke 会估算修理费用,在获得买方同意后再进行修理。在修理之 后,产品将被寄回给买方并预付运输费;买方将收到修理和返程运输费用(寄发地交货) 的帐单。

本保证为买方唯一能获得的全部赔偿内容,并且取代所有其它明示或隐含的保证,包括但 不限于适销性或满足特殊目的任何隐含保证。FLUKE 对任何特殊、间接、偶发或后续的损 坏或损失概不负责,包括由于任何原因或推理引起的数据丢失。

由于某些国家或州不允许对隐含保证的期限加以限制、或者排除和限制意外或后续损坏, 本保证的限制和排除责任条款可能并不对每一个买方都适用。如果本保证的某些条款被法 院或其它具有适当管辖权的裁决机构判定为无效或不可执行,则此类判决将不影响任何其 它条款的有效性或可执行性。

> Fluke Corporation P.O. Box 9090 Everett, WA 98206-9090 U.S.A.

Fluke Europe B.V. P.O. Box 1186 5602 BD Eindhoven The Netherlands

11/99

如要在线注册您的产品,请访问 [register.fluke.com](http://register.fluke.com/)。

日录

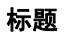

#### 珜鎢

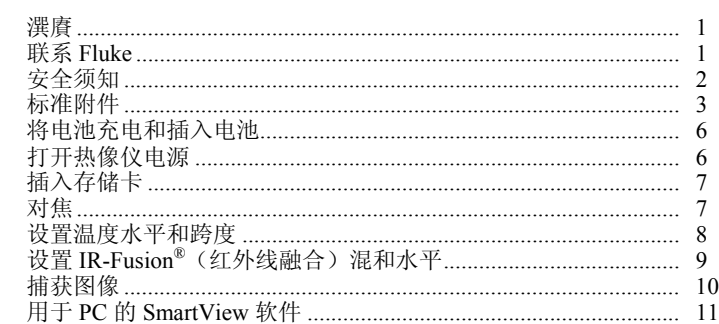

表目录

#### 表格

标题

#### 珜鎢

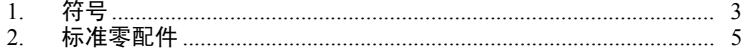

图目录

#### 图

#### 标题

#### 珜鎢

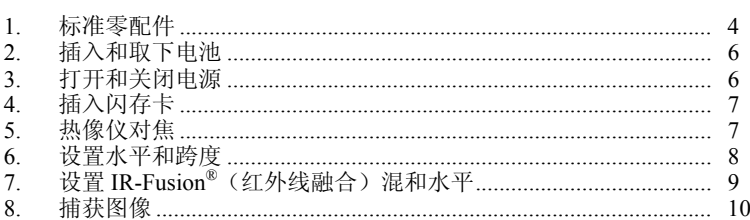

# *IR FlexCam Thermal Imager*

<span id="page-8-0"></span>潠賡

感谢您洗择 IR FlexCam® 便携式红外热像 (以下简称"热像  $($ ")。

IR FlexCam 提供  $7 \not\!\!\!\!\!{\rm m}$  型号。TiR2、Ti40 和 Ti45 热像 $\lor$  使用分辨率为 160 x 120 的探测器。TiR3, TiR4, Ti50 和 Ti55 热像仪使用分辨率为 320 x 240 的探测器。有了可见光成像模块 (VLCM) 和 IR-Fusion® (红 外线融合)功能,管理和分析通过此系统获取的图像比以往任何时候都  $\Phi \otimes \Phi = \Phi(\mathbf{r})$  . 并且 还提高了 报告能力。 独特的控制 图 像和 IR-Fusion® (红外线融合)技术使您能够将可见光图像(例如用普通数字热像 N拍 摄的图像)和红外线图像组合在一起,生成细度大大增强的单个图像。 在低对比度场景中,由于温差很小, 红外线图像看起来全都是一种颜 色, 此时上述技术就格外有用。

本快速入门指南对您所用热像仪的基本功能作了概述。请参阅随附的光 盘获取完整的用户手册。

### 联系 *Fluke*

要联系 Fluke, 请致由: 美国:1-800-760-4523 加拿大:1-800-363-5853 欧洲: +31-402-675-200 日本:+81-3-3434-0181 新加坡: +65-738-5655 世界其它地方:+1-425-446-6888

或者, 请访问 Fluke 的全球网址:www.fluke.com。

要注册您的产品, 请访问 [register.fluke.com](http://register.fluke.com/)。

要杳看、打印或下载最新手册补充资料, 请访问 http://us.fluke.com/usen/support/manuals 。

## <span id="page-9-0"></span>安全须知

仅依照本手册的指示使用热像仪。

A警告代表可能导致人身伤害或死亡的危险情况或行为。

A. 小心代表可能损坏热像 N 或导致数据永久 手失的情况或行为。

#### W小心

- 为了避免损坏热像仪,请如同操作任何精密仪器一般谨慎。
- 红外热像仪是一种使用红外(**IR**)探测器的高灵敏度精密仪器。 将热像仪指向高强度能量源(包括发射激光的设备及这些设备的 反射源)可能对热像仪精度产生不利影响,并可能损害或永久损 坏热像仪的红外探测器。
- 热像仪需要预热三分钟才能获得准确的测量值。

#### **AA警告**

- 热像仪包含一只 **2** 级激光指示器。请参见用户手册中附录 **B** 的 示意图,了解激光孔的位置。
- 为了避免损伤眼睛,请勿将激光直接对准眼睛或间接反射的 表面上。
- 未按照规定的方式使用控制、调节、性能或程序可能会导致受到 有害的激光照射。
- 如果未按照本手册规定的方式使用热像仪,设备提供的保护可能 会遭到破坏。

<span id="page-10-0"></span>

| 符号         | 说明                                                                                                    | 符号 | 说明          |
|------------|----------------------------------------------------------------------------------------------------|----|-------------|
| /À         | Ⅱ类激光笔                                                                                                    | Hg | 含汞。废弃处理应得当。 |
| $\bullet$  | 开关符号                                                                                                    | ⚠  | 重要信息。请参阅手册。 |
| $\epsilon$ | 符合欧盟和欧洲自由 <sub>贸</sub> 易联盟的要求。                                                                               |    |             |
| 亙          | 请勿将本品作为未分类的城市废弃物处理。请访问 Fluke 网站了解<br>回收信息。                                                                   |    |             |
| ▓          | 本热像仪包含一块锂电池。切勿与固态废弃物一同丢弃。废弃电池<br>处理应由具资质的回收机构或危险材料处理机构承担,并符合当地<br>有关规定。欲了解回收信息, 请与已获授权的"Fluke 服务中心"取<br>得联系。 |    |             |

表 **1.** 符号

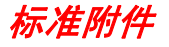

如果图 1 中所示和表 2 中所述的任何标准附件缺少或损坏, 请联系 Fluke 客户服务代表用户手册可在热像仪随附的光盘中找到。

#### *TiR2,TiR3,TiR4,Ti40,Ti45,Ti50,Ti55*

#### 入门指南

<span id="page-11-0"></span>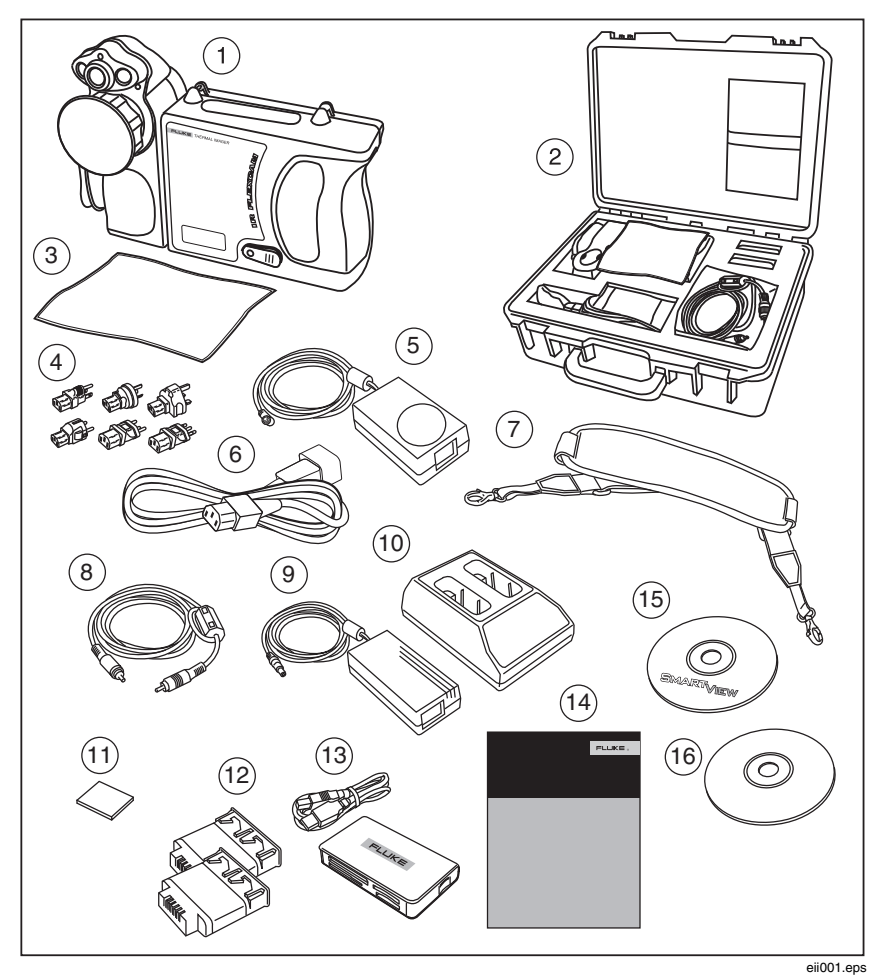

图 **1.** 标准零配件

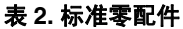

<span id="page-12-0"></span>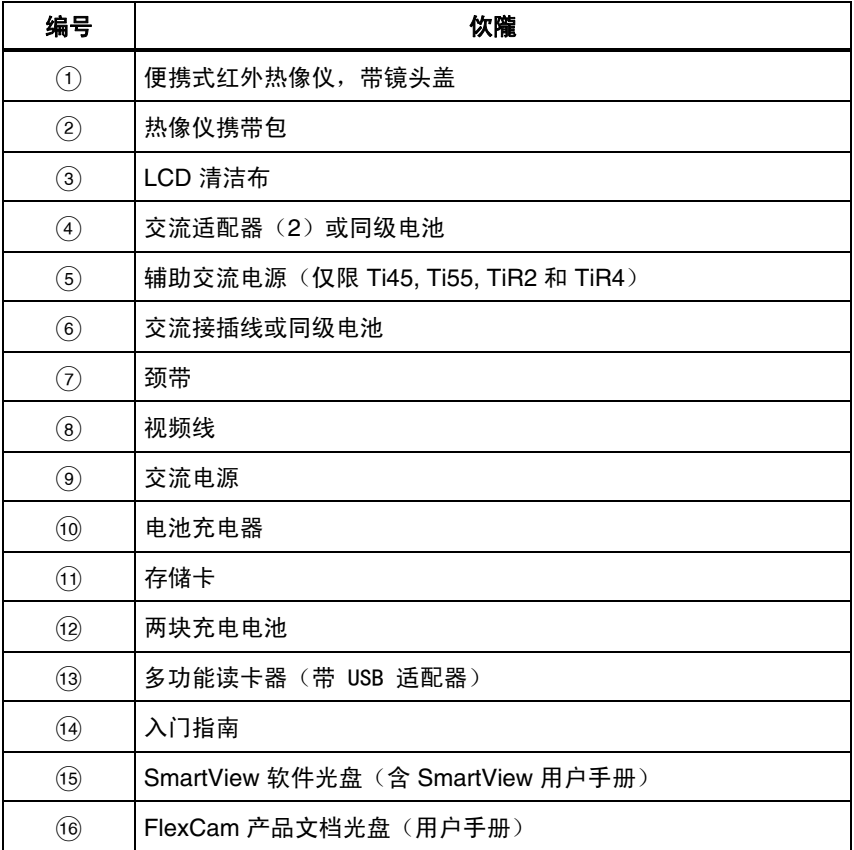

# <span id="page-13-0"></span>将电池充电和插入电池

在使用之前,将电池充电 3 小时。只能使用热像仪随附的充电电池和充 电器。当充电器上的绿色 LED 指示灯持续发亮时, 则表示充电完成。要 开始使用, 请如图 2 所示将充好 电的 电池插入到 热像 仪 底部。

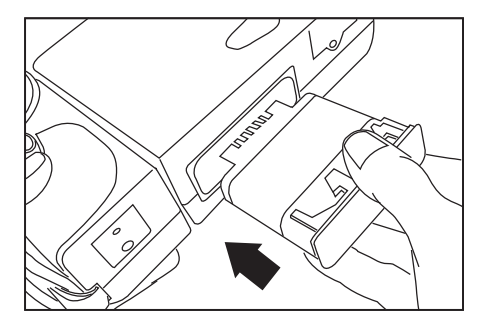

eii002.eps

# 打开热像仪电源

如图 3 所示, 在插入已充电电池后, 按 3 。4 亮绿色, 大约在 10 秒之后, 启动屏幕显示。 红外图像将在大约 30 秒之后显示, 而校准后的 温度读数将在约 3 分钟后显示。

图 **2.** 插入和取下电池

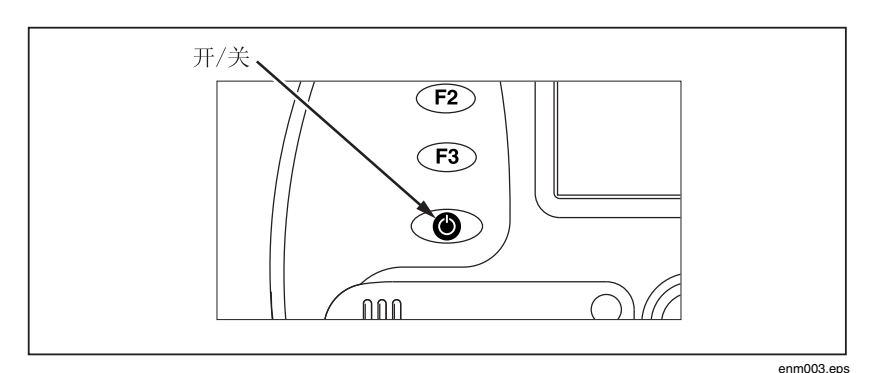

#### 图 **3.** 打开和关闭电源

6

<span id="page-14-0"></span>插入存储卡

- 1. 将盖子向上拉并旋转, 如图 4 中所示。
- 2. 将 闪 存卡插入到插槽中, 卡的连接端指向热像 仪, 且带有 MB 大小 的标签朝着热像仪背面。
- 3. 在热像仪显示屏上找到闪存卡已插入的信息。
- 4. 开关盖子。

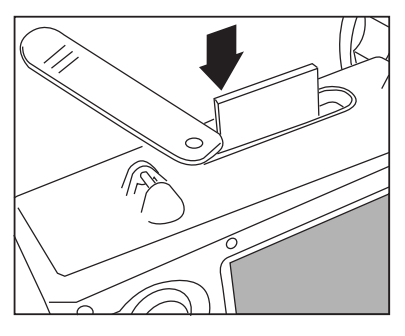

图 **4.** 插入闪存卡

eii004.eps

## 对焦

取下镜头盖, 将镜头指向目标, 并用手指旋转镜头, 如图 5 中所示, 直到图像对焦。

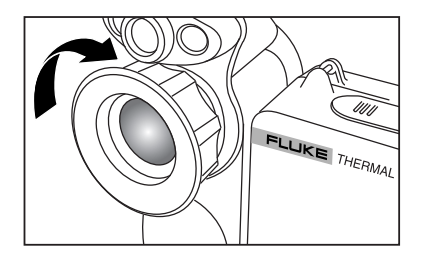

eii005.eps

#### 图 **5.** 热像仪对焦

## <span id="page-15-0"></span>设置温度水平和跨度

- 1. 按图 6 中所示的 ③, 自动设置热像仪的温度水平和跨度。
- 2. 如有需要,再按一次 ③,正确地调整图像比例。

注意

视需要重复对焦和设置温度水平和跨度, 以获得想要的图像 资量。

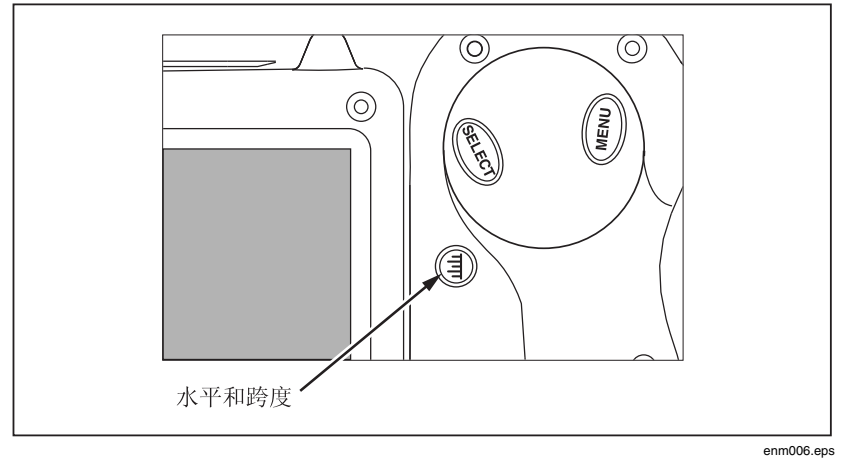

图 **6.** 设置水平和跨度

# <span id="page-16-0"></span>设置 IR-Fusion<sup>®</sup>(红外线融合)混和水平

注意

在使用可洗的10 和54 mm 镜头时,融合混和功能被禁用。

按下列步骤设置 IR-Fusion® (红外线融合)混和水平:

- 1. 按住 ③ 不放, 直到显示屏上出现 IR-Fusion® (红外线融合)混和水 平对话框。
- 2. 继续按住 ③, 同时使用图 7 中所示的鼠标控制器, 将对话框中的  $IR-Fusion^{\circ}$  (红外线融合)混和水平条滑动到所需的设置值。
- 3. 点击如图 8 中所示的"触发"按钮以保留设置。

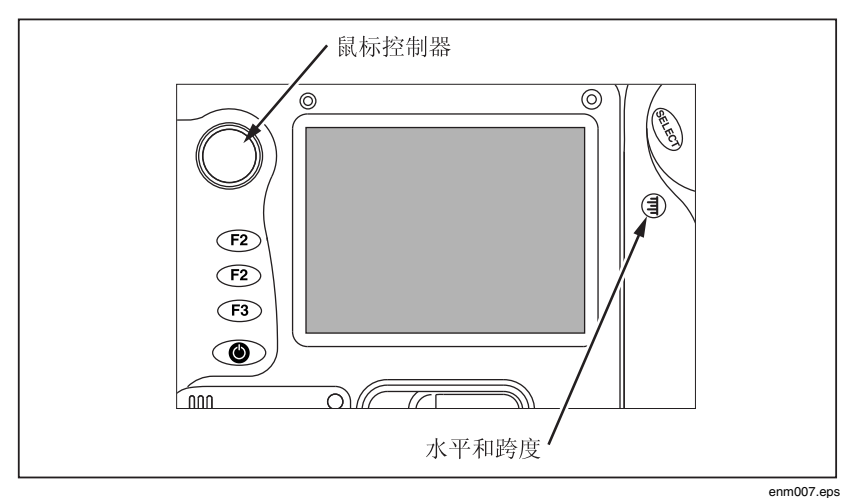

图 **7.** 设置 **IR-Fusion®** (红外线融合)混和水平

## <span id="page-17-0"></span>捕获图像

- 1. 点击触发按钮一次可暂停实时图像。
- 2. 检查图像和热像仪设置。
- 3. 按住触发按钮两秒钟, 以捕获 (保存) 图像。 图像文件名会出现在显 示屏的左上角,表示 像已保存到存 卡中。 图 储

```
注意
在储卡必须插入到热像仪中,才能保存和存储图像。
```
4. 点击触发按钮返回到扫描目标模式。

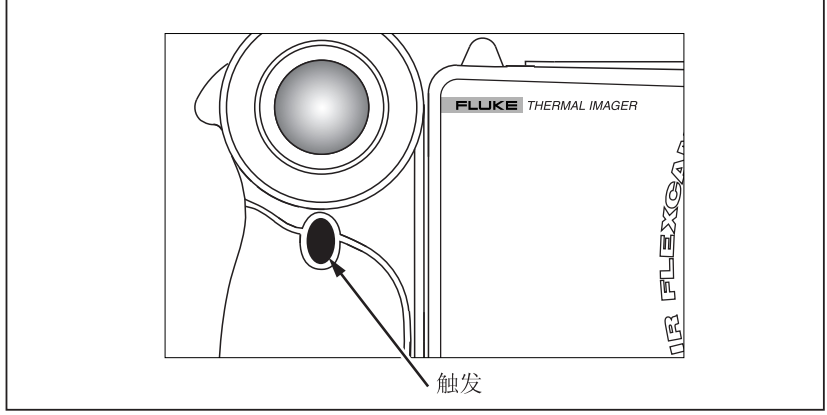

图 **8.** 捕获图像

enm008.eps

## <span id="page-18-0"></span>用于 *PC* 的 *SmartView* 软件

您的系统附带了一张光盘, 其中包含要安装在个人由脑上的 SmartView™ 软件。SmartView 与热像 仪 配合使用, 就能:

- 将热像图像转移到电脑并有效地管理它们
- 优化和分析红外线和可见光对照图像
- 创建和打印包含重要图像数据的详细专业报告

SmartView 图 软 像分析 件与任何运行 Microsoft Windows 2000/XP/Vista

(32位)的个人 电脑兼容。 热像仪随附的 SmartView 光盘上提供了此软 件。

要在电脑上安装 SmartView 软件:

- 1. 启动电脑并关闭任何打开的应用程序。
- 2. 将包含 SmartView 软件的光盘插入光盘驱动器。 稍后, 安装程序应会自动启动。如果安装程序没有自动启动, 请使用 Windows 资源管理器, 在光盘上找到名为"setup.exe"的文件。双击 "setup.exe" 文件启动光盘。
- 3. 依据屏幕上的指示说明来完成安装。